## **Tabla de Contenidos**

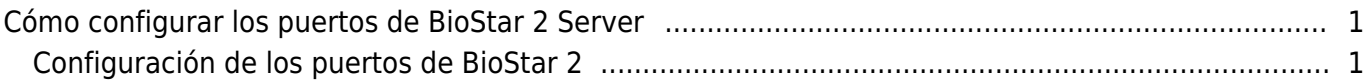

[System Configuration,](https://kb.supremainc.com/knowledge/doku.php?id=tag:system_configuration&do=showtag&tag=System_Configuration) [BioStar 2](https://kb.supremainc.com/knowledge/doku.php?id=tag:biostar_2&do=showtag&tag=BioStar_2), [Port Check](https://kb.supremainc.com/knowledge/doku.php?id=tag:port_check&do=showtag&tag=Port_Check)

## <span id="page-1-0"></span>**Cómo configurar los puertos de BioStar 2 Server**

BioStar 2 Server utiliza numerosos puertos para sus características.

A fin de proporcionar un método fácil para cambiar los puertos utilizados de BioStar 2, BioStar 2.6 y posterior soporta la característica para configurar el uso de puertos en BioStar Cliente.

## <span id="page-1-1"></span>**Configuración de los puertos de BioStar 2**

1. Inicie sesión en BioStar 2 con una cuenta de administrador con privilegios de configuración de **Ajustes(Setting)**.

## 2. Haga clic en **Puertos(Port)**.

3. Haga clic en el icono de lápiz para editar el uso de puertos.

BioStar v2.7.5 o una versión superior permite cambiar el puerto 9000.

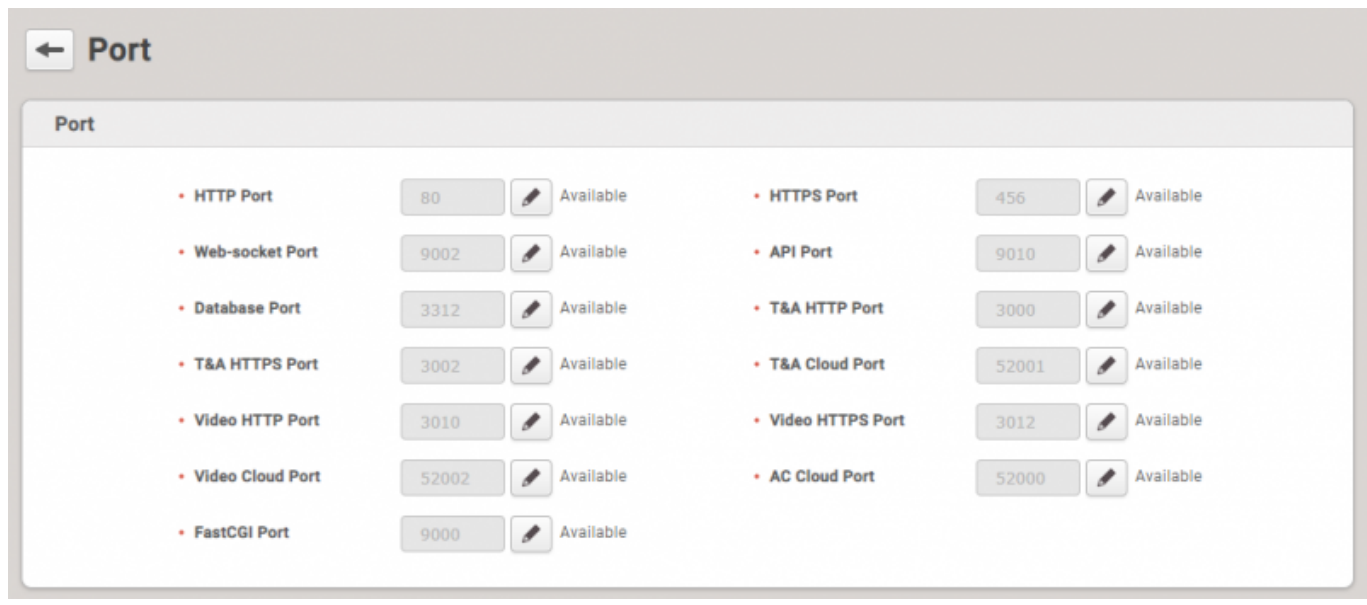

4. Si otro servicio utiliza el puerto, la disponibilidad se mostrará en tiempo real.

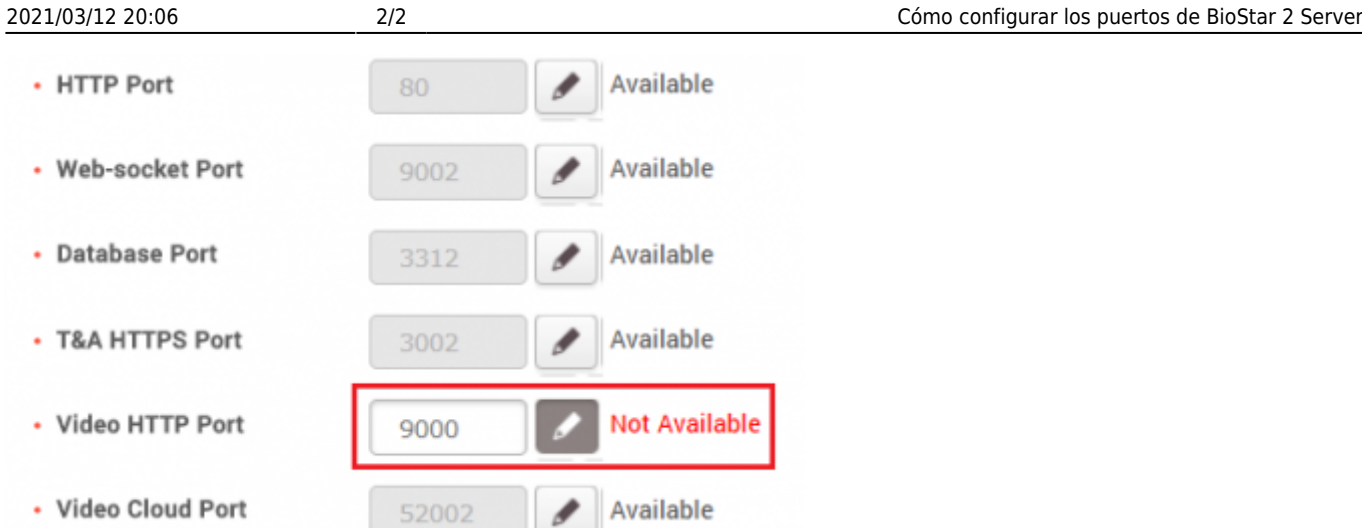

- 5. Seleccione otro puerto que no esté en uso.
- 6. Vuelva a hacer clic en el icono de lápiz para aplicar el ajuste.
- 7. Haga clic en **Aplicar(Apply)**.

Si cambia el puerto HTTP o el puerto HTTS mientras utiliza ese protocolo para conectarse a BioStar Client, perderá la conexión con el cliente web.

Si desea cambiar el modo de conexión de HTTP a HTTPS o viceversa, consulte [Cómo configurar](https://kb.supremainc.com/knowledge/doku.php?id=es:how_to_configure_https_settings_for_the_web_client) [el protocolo HTTP o HTTPS](https://kb.supremainc.com/knowledge/doku.php?id=es:how_to_configure_https_settings_for_the_web_client)

From: <https://kb.supremainc.com/knowledge/>-

Permanent link: **[https://kb.supremainc.com/knowledge/doku.php?id=es:how\\_to\\_configure\\_biostar\\_2\\_server\\_ports](https://kb.supremainc.com/knowledge/doku.php?id=es:how_to_configure_biostar_2_server_ports)**

Last update: **2020/04/22 14:42**